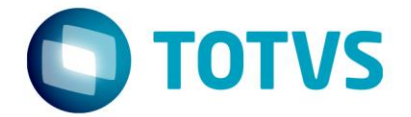

# **LIBERAÇÃO ESPECIAL**

GPS 12.1.17-8

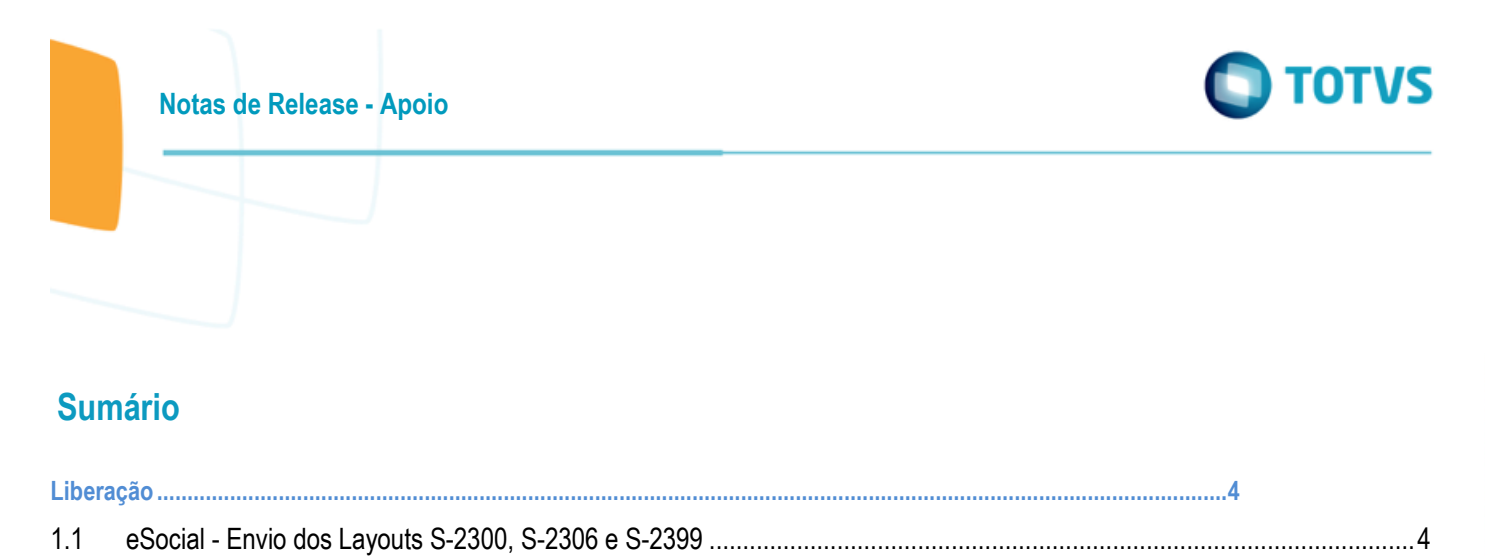

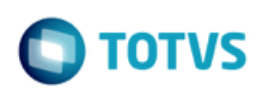

#### **Este pacote é obrigatório.**

Para o perfeito funcionamento do produto, é necessária a aplicação dos procedimentos de atualização do produto, contidos na Guia de Atualização do Produto disponível no Portal de Clientes.

**IMPORTANTE:** Para funcionamento correto dos programas, é necessário que sejam realizadas as atualizações dos demais pacotes liberados anteriormente para esta versão.

Copyright © 2009 TOTVS. –Todos os direitos reservados.

Nenhuma parte deste documento pode ser copiada, reproduzida, traduzida ou transmitida por qualquer meio eletrônico ou mecânico, na sua totalidade ou em parte, sem a prévia autorização escrita da TOTVS, que se reserva o direito de efetuar alterações sem aviso prévio. A TOTVS não assume qualquer responsabilidade pelas consequências de quaisquer erros ou inexatidões que possam aparecer neste documento. TOTVS S.A.

Av. Braz Leme, 1000 –São Paulo-SP.

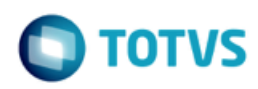

## <span id="page-3-0"></span>**Liberação**

### <span id="page-3-1"></span>**1.1 eSocial - Envio dos Layouts S-2300, S-2306 e S-2399**

#### **Características do Requisito**

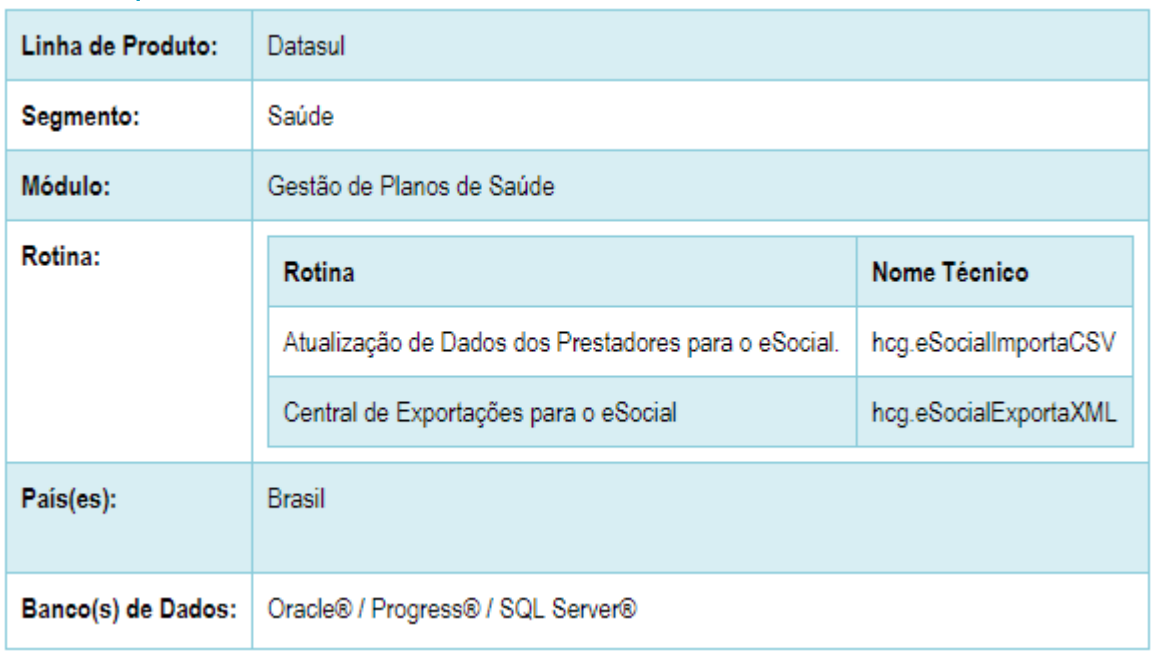

#### **Descrição**

Esta implementação permite a geração dos arquivos em XML dos eventos S-2300, S-2306 e S-2309 do eSocial. Os arquivos gerados podem ser importados no sistema TAF para a execução do processo.Também foram realizadas algumas melhorias e ajustes referente ao primeiro pacote do eSocial <http://tdn.totvs.com/pages/viewpage.action?pageId=286521942>

**Os layouts do eSocial são exportados do GPS na versão 2.3. Importante salientar que o TAF atualmente trabalha na versão 2.2, com previsão de liberação da 2.3 em 27/10/2017. Para testar a integração, atualizar o TAF quando a equipe responsável publicar o pacote.**

#### **Procedimento para Implantação**

A implementação descrita no documento estará disponível a partir da atualização do pacote no cliente.

O pacote está disponível no **Console de Atualização**, maiores informações em: [\(https://cat.totvs.com.br/econsultor/trilhas/trilha\\_Det.aspx?kbid=50058\).](https://cat.totvs.com.br/econsultor/trilhas/trilha_Det.aspx?kbid=50058)

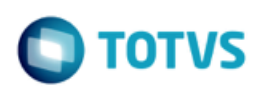

#### **Importante**:

Antes de executar a atualização é recomendável realizar o backup do banco de dados bem como dos arquivos do Sistema (executáveis, .dlls e arquivos de configuração).

Realizar a atualização antes no ambiente de homologação e posterior a devida validação, no ambiente de produção.

**Procedimento para Configuração**

#### **Configurações de Menus**

Deve ser importado os menus men\_hcg.d, alterção conforme abaixo.

\*\*Os programas destacados como "(Invisível no menu)" serão chamados somente a partir da Central de Movimentação Guias TISS, e portanto não aparecerão no menu do Totvs.

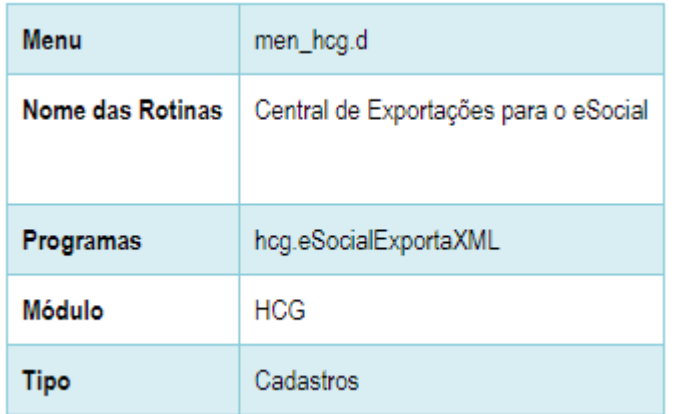

#### **Versões de retrofit 12.1.17 e 12.1.18**

A instalação do pacote de retrofit deve seguir os seguintes passos:

- 1. Editar o arquivo <instalação\_do\_JBoss>/server/<instancia>datasul-rest/**rest.properties**;
- 2. Adicionar no final a seguinte linha (sem as aspas):
- "fch.fchsau.hcg.fchsauexportaesocial=fch/fchsau/hcg/fchsauexportaesocial.json";
- 3. Acessar o endereco: http://<ambiente-Totvs>:<porta>/dts/datasul-rest/loadAllJSON?reload=true;
- 4. Deve abrir uma página com o seguinte conteúdo:

# **Reload Complete!**

5

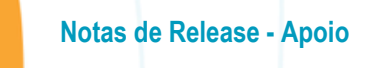

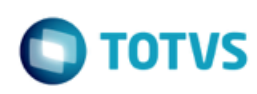

#### **Procedimento para Utilização**

#### **Atualização de dados de dependentes dos prestadores**

No programa **Atualização de Dados dos Prestadores para o eSocial** (hcg.eSocialImportaCSV), foi incluída uma funcionalidade que permite a atualização dos dados de um dependente, ao invés de sempre criar novos. O sistema identifica uma atualização de dependente do prestador quando os seguintes dados são iguais:

- Nome;
- Data de Nascimento;
- CPF.

#### **Central de exportações para o eSocial**

Foi desenvolvido o programa **Central de Exportações para o eSocial** (hcg.eSocialExportaXML), responsável por gerar os arquivos XML no layout eSocial para os eventos pertinentes ao Gestão de Planos de Saúde.

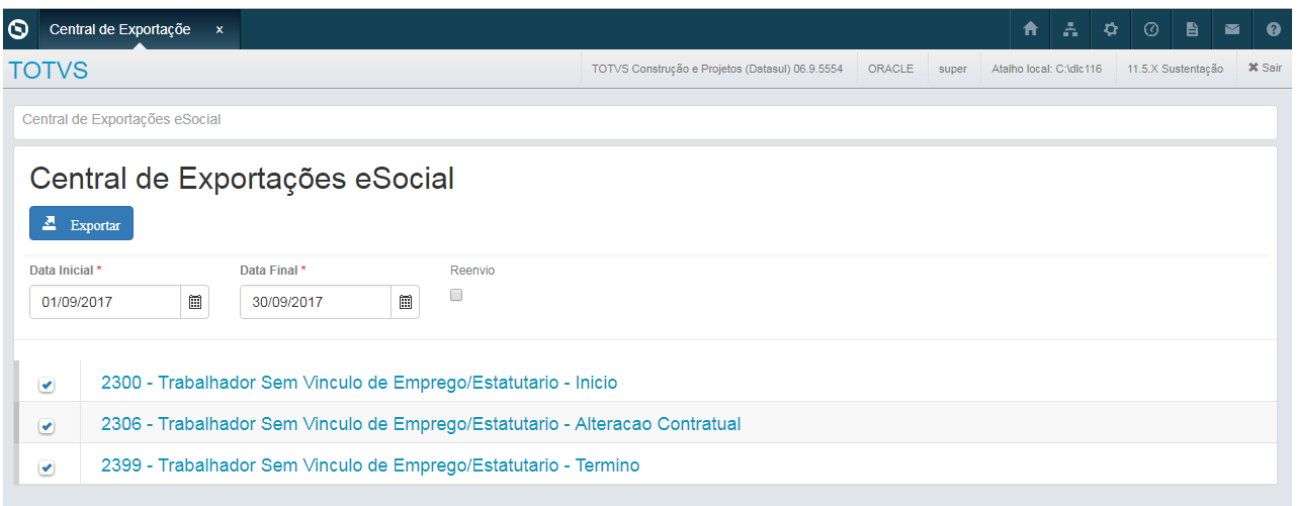

Por enquanto o programa conta com os seguintes eventos:

- S-2300 Trabalhador sem Vínculo de Empregado/Estatutário Início;
- S-2306 Trabalhador sem Vínculo de Empregado/Estatutário Alteração Contratual;
- S-2399 Trabalhador sem Vínculo de Empregado/Estatutário Término.

#### **Exportar os arquivos**

- 1. Informe a Data Inicial e Data Final do período de apuração;
	- a) Por padrão essas datas vem preenchidas com o mês anterior ao corrente;
- 2. Marcar o campo **Reenvio**, caso deseje gerar novamente os arquivos referentes ao mesmo período;
	- a) O GPS mantém um registro de histórico dos eventos gerados. Ao exportar duas vezes os mesmos eventos e períodos, o GPS somente irá exportar aqueles registros que não foram exportados, por alguma eventual divergêmcia, ou por serem novas informações;

TOTVS

 $\overline{\omega}$ 

- 3. Selecione os eventos desejados no check-box da listagem;
- 4. Clique no botão **Exportar**;
- 5. O programa irá gerar um pedido no servidor de RPW;
	- a) O servidor deve ser previamente configurado, pois todas as exportações são direcionadas para esse processo.

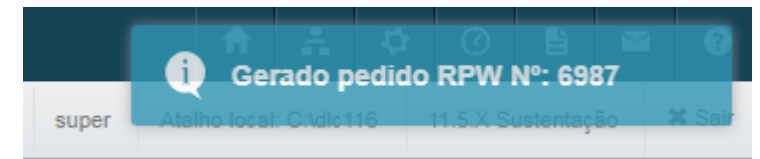

- 6. O resultado do processamento do pedido será gravado na Central de Documentos:
	- a) releSocialAcomp<Ano><Mês><Dia> <hora>.csv;
		- 1. Relatório de acompanhamento das exportações;
	- b) releSocialErro<Ano><Mês><Dia> <hora>.csv;
		- 1. Relatório com os erros que impedem a exportação de determinado evento;
	- c) xml esocial <Ano><Mês><Dia> <hora>.zip;
		- 1. Arquivo zip que contém todos os xml's exportados. A nomenclatura dos arquivos segue o critério estabelecido pelo TAF, para que possa ser importado:
			- 1. < Cod empresa>< Cod estabelecimento > < Evento > <ID do arquivo >.xml;
				- a) Cod\_Empresa: Definido nos Parâmetros Globais do Sistema;
				- b) Cod\_estabelecimento: Definido nos Parâmetros Globais do Sistema;
				- c) Evento: S-2300, S-2306, S-2399;
				- d) ID do arquivo: equivalente à tag Id do arquivo xml;
			- 2. [Importação de Arquivos](http://tdn.totvs.com/pages/viewpage.action?pageId=244939029) TAFA500 TAF P12

#### **S-2300 - Trabalhador sem Vínculo de Empregado/Estatutário - Início**

O Gestão de Planos identifica os prestadores que devem ser exportados neste evento por meio da data de inclusão, de modo que essa informação deve estar entre as datas de início e fim configuradas no momento da exportação. Somente prestadores indicados para enviar ao eSocial, no cadastro do próprio prestador ou de seu grupo, são exportados.

#### **S-2306 - Trabalhador sem Vínculo de Empregado/Estatutário - Alteração Contratual**

O Gestão de Planos identifica os prestadores que devem ser exportados neste evento por meio da data de alteração de um dos campos listados a seguir, de modo que essa informação deve estar entre as datas de início e fim configuradas no momento da exportação.

- Natureza da atividade;
- Codigo eSocial do cargo;
- Codigo eSocial da funcao.

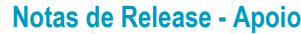

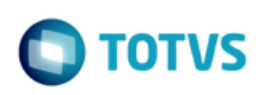

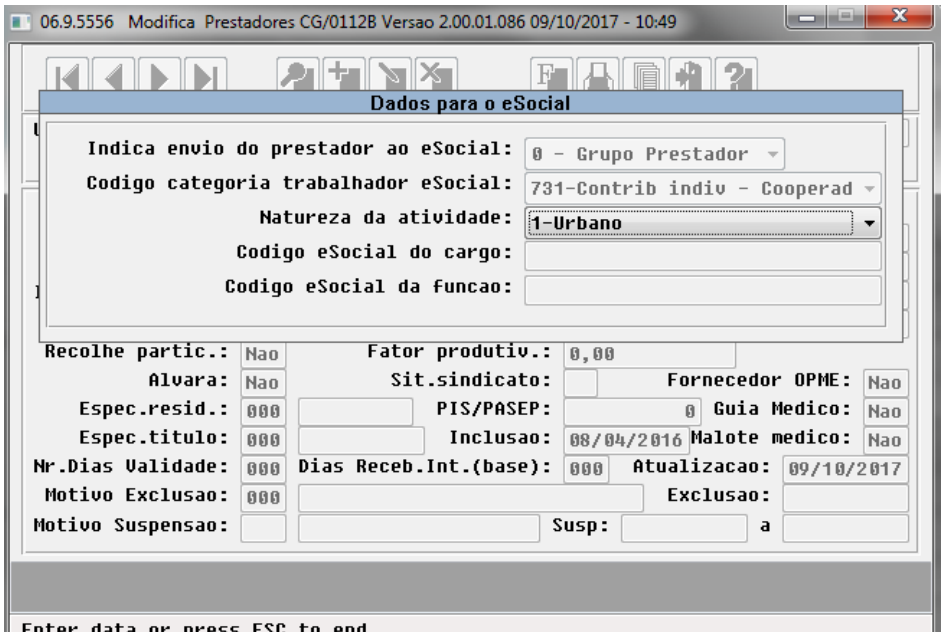

∥ Enter data or press ESC to end.

Somente prestadores indicados para enviar ao eSocial, no cadastro do próprio prestador ou de seu grupo, são exportados.

#### **S-2399 - Trabalhador sem Vínculo de Empregado/Estatutário - Término**

O Gestão de Planos identifica os prestadores que devem ser exportados neste evento por meio da data de exclusão, de modo que essa informação deve estar entre as datas de início e fim configuradas no momento da exportação. Somente prestadores indicados para enviar ao eSocial, no cadastro do próprio prestador ou de seu grupo, são exportados.